# 最初に 電子入札について (一般競争入札用)

# 高槻市総務部契約検査課

# 目 次

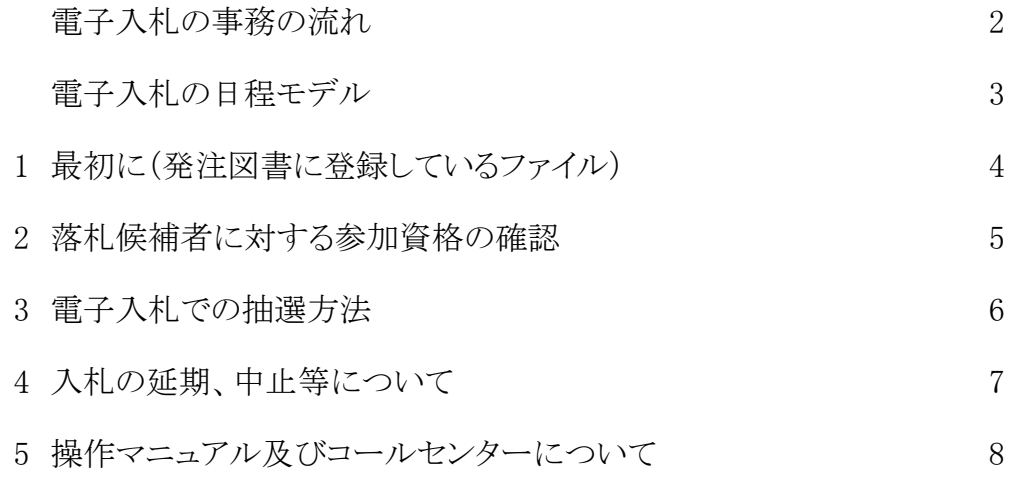

1

## 電子入札の事務の流れ(郵便入札との比較)

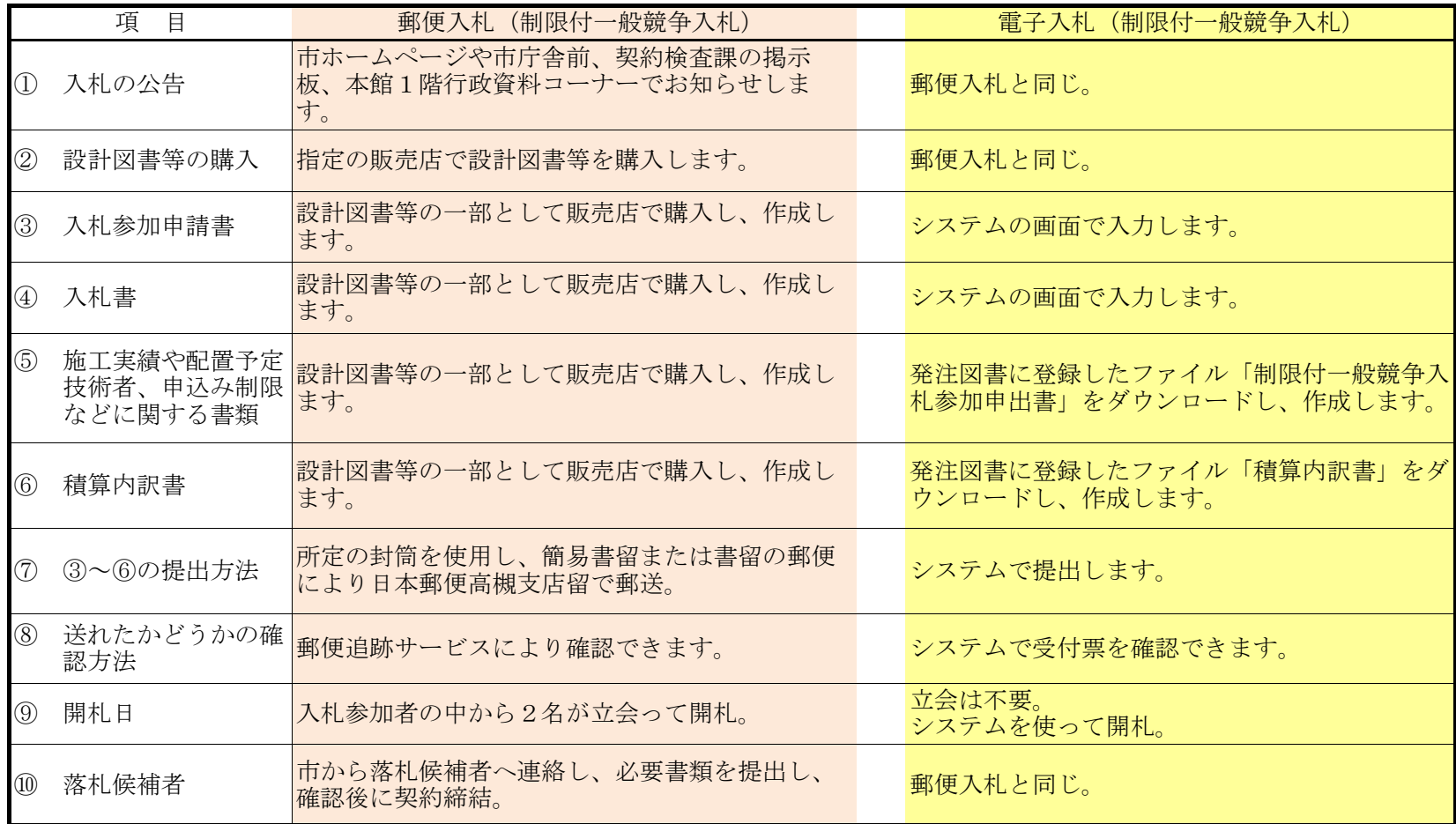

## 制限付一般競争入札の日程モデル

制限付一般競争入札の標準的な日程モデルは、以下のとおりです。

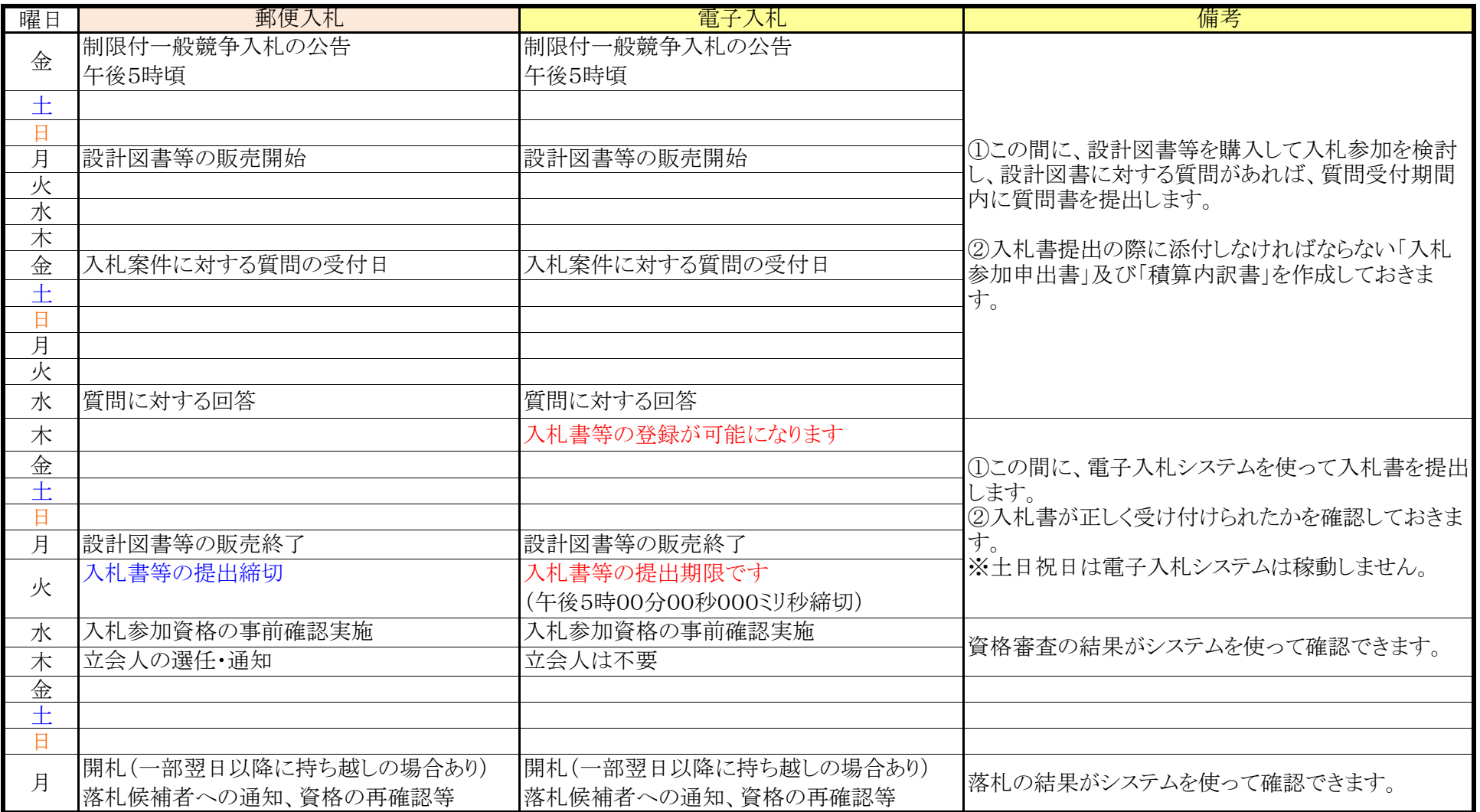

## 1 最初に(発注図書に登録しているファイル)

 電子入札システムに発注図書として登録している文書(ファイル)の名称及び内容等 は、以下のとおりです。

全ファイルをダウンロードして確認してください。

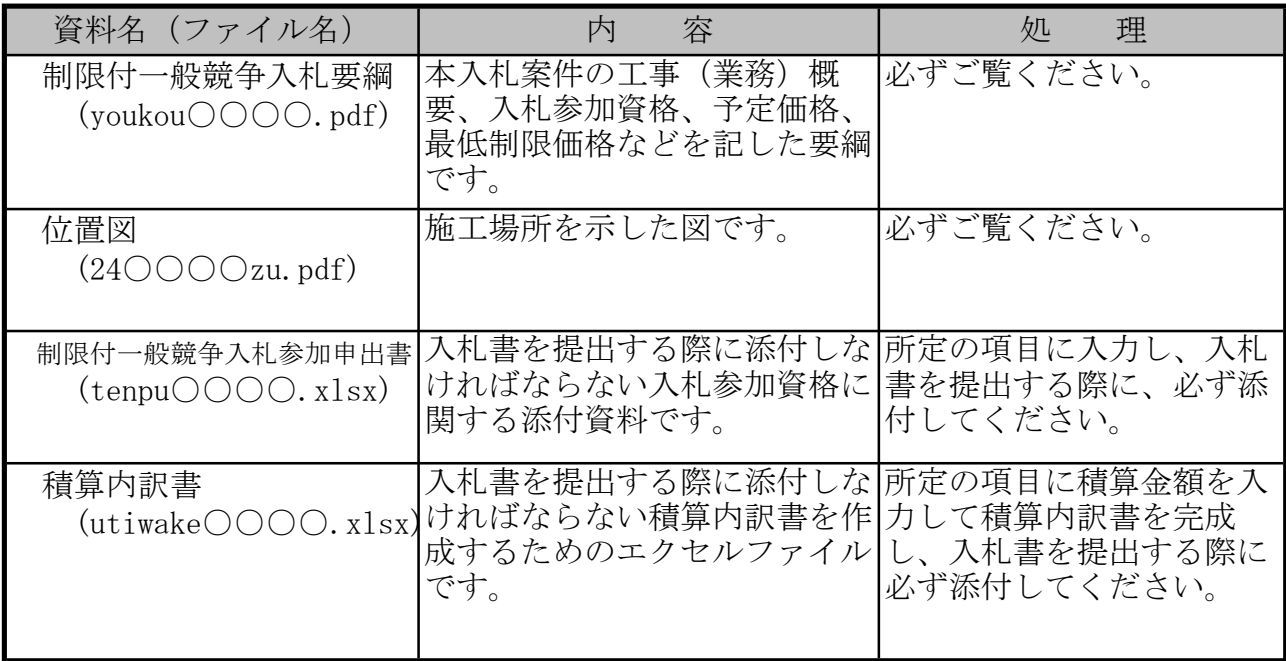

※上記の表中のファイル名の○○○○には発注番号が入ります。

4

#### 1 落札候補者に対する参加資格の確認

高槻市では、入札参加者が電子入札システムを使用して参加するにあたって、入札参加資 格を有する参加者が無理なく参加できるよう、「競争参加資格確認申請書/入札書」提出の際 に参加者が申告した事項についてその内容が正当であることを前提として参加資格を審査し ています。

開札の結果、落札候補者(※1)となった入札参加者には、参加資格を証明する書類の提 出を求め、参加資格の再確認を行ったうえで、適正な落札者として当該入札案件について契 約を締結いたします。

落札候補者となった場合には、契約担当者より必要な提出書類について連絡いたしますの で、連絡を受けてから<mark>2日以内に</mark>それら書類の提出をお願いします。

提出を求められた書類について期間内に提出されない場合や、申告事項を故意に偽って申 告するなど不正な手段を用いて入札に参加したことが判明した場合は、落札候補者としての 地位を取り消し、次順位の落札候補者(※2)の資格確認を行います。

また、上記理由により落札候補者の地位を取り消した場合は、同時に 1 か月以上の指名停 止を含め厳しく対処することとしています。

#### ※1 落札候補者

高槻市では、開札にあたっては電子入札システム上「落札者」と表示いたしますが、参加資格の再確認 完了までは落札候補者として位置付け、確認後に正当な落札者として契約を締結いたします。

※2 次順位の落札候補者

 参加資格の再確認の結果、取り消された落札候補者の入札額に次ぐ最低額の入札参加者を次順位の落札候 補者とします。次順位の落札候補者が複数存在する場合は、抽選により決定します。

#### 2 電子入札での抽選方法

電子入札システムでは最低額の同額入札が複数あった場合は、以下の方法により抽選し て落札候補者を決定します。なお、従来の方法から変更しています。

① 入札参加者は、入札書に入札金額とは別に抽選時に備え、任意の3桁の数字(くじ値)を あらかじめ記入しておきます。

②最低額の同額入札があった場合は、抽選対象者が提出した入札書を受付けた日時順(※1) に1から順にくじ順位(1.2.3・・・)を付けます。

③各抽選対象者があらかじめ記入しておいた 3 桁のくじ値に、各抽選対象者の提出した入札 書を受付けた日時のうち秒(2桁)を加え、下3桁を各抽選対象者の抽選用数字とします。 ミリ秒 (1000 分の 1 秒) 部分は加えません。

④抽選用数字を全て加算した数値を抽選対象者の数で割り余りを求めます。

⑤抽選対象者数から上記④の余りを引いた数と同一のくじ順位の者を落札候補者とします。

| くじ順位<br>上記②                                                                                          | 入札書受付日時                    | 業者名 | くじ値<br>上記① | 抽選用数字<br>上記③      |
|----------------------------------------------------------------------------------------------------|----------------------------|-----|------------|-------------------|
| $\mathbf{1}$                                                                                         | 令和6年05月08日 15時04分03秒359ミリ秒 | A社  | 567        | 570<br>$(567+03)$ |
| $\overline{2}$                                                                                       | 令和6年05月09日 10時20分55秒093ミリ秒 | B社  | 990        | 045<br>$(990+55)$ |
| 3                                                                                                    | 令和6年05月09日 16時47分32秒622ミリ秒 | C社  | 777        | 809<br>$(777+32)$ |
| 抽選用数字合計                                                                                              |                            |     |            | 1424              |
| 抽選対象者数                                                                                               |                            |     |            | 3                 |
| 抽選用数字÷抽選対象者数                                                                                         |                            |     |            | 474               |
| 余り                                                                                                   |                            |     |            | $\overline{2}$    |
| 抽選の結果は、抽選の対象者数 3 から余りの数字 2 を引いた<br>1 のくじ順位の A 社が落札候補者となります。<br>(余りの数字が 0となった場合は 3-0で C社が落札候補者となります。) |                            |     |            |                   |

【例】A、B、Cの3社で抽選となった場合

なお、落札候補者が入札参加資格確認の結果不適格となった場合において、抽選が再度必要な場合は、 不適格となった業者を除き、再度この方法により抽選を行い決定します。

※1 入札書の受付日時は、サーバーでミリ秒(1000 分の 1 秒)単位で記録されており、入札者は入札書提出 後に入札書受付票を表示して確認することができます。

### 3 入札の延期、中止等について

以下の場合には、入札を延期したり中止したりする場合があります。

入札を延期や中止する場合、市では電子入札システムが停止しているときは市ホームペー ジ、電話等にてお知らせする予定ですが、入札参加者は市ホームページのお知らせにご注意 ください。

- 1 当該入札案件について、入札参加資格や仕様、予定価格等について重大な誤記等があっ た場合または変更が生じた場合は、当該入札案件について入札を延期または中止すること があります。
- 2 入札成立の条件として、入札参加者数を条件としている場合において、入札書締切時点 において所定の参加者数からの入札がなかった場合は、当該入札は中止します。
- 3 電子入札システムに障害が発生した場合には、その障害の程度・状況によって延期また は中止する場合があります。なお、電子入札システムの障害の復旧にめどが立たないなど、 電子入札システムを利用できない場合は、紙入札により入札を執行する場合があります。
- 4 その他、特別な事情があるときには、入札を延期または中止することがあります。

## 4 操作マニュアル及びコールセンターについて

 高槻市の電子入札では、他団体の実施する電子入札と比較して、入札参加者に無理なく参 加していただけるように、入札参加申請書と入札書を同時に提出する同時入札制度を採用し 簡略化しています。

 本市電子入札に参加される受注者向けに、他市との共通利用マニュアルを用意しています ので、ダウンロードしご覧ください。なお、「入札方式別操作マニュアル」部分について は、「一般競争入札方式(同時)」をご覧ください。

また、受注者のシステム操作上の疑問にお答えするために、コールセンターも設けておりますの でご活用ください。

URL: http://www.nyusatsu.ebid-osaka.jp/call.html